#### **Getting Started with TDSHT3**

You can use this side of the quick reference card to get started with the Source Clock-Data Tests Select All test procedure. The other side contains a complete menu tree for the TDSHT3 HDMI Compliance Test Software.

NOTE. For additional procedures, refer to the TDSHT3 Quick Start User Manual. For complete operating instructions, refer to the online help.

TDSHT3 HDMI Compliance Test Software enables unprecendented efficiency by providing a comprehensive range of tests, including Jitter Tolerance.

#### Source Clock-Data Tests Select All

This option enables you to run the Eye Diagram, Duty Cycle, Rise Time, Fall Time, Clock Jitter, Over/Undershoot V-H, Over/Undershoot V-I, and Inter-Pair Skew test simultaneously.

You will need one supported oscilloscope, two differential probes, one DC power supply 3.3 V, one EDID emulator, and one TPA-P-DI fixture.

Follow these steps:

- 1. On the menu bar, click Tests > Select > Source.
- 2. In the clock-data tests pane, click Select All.

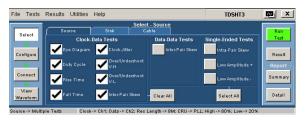

3. To change the configuration settings, click **Tests** > **Configure**. For most tests, you can use the factory default configuration. However, you can change the values by using the virtual keyboard or the general purpose knob on the oscilloscope front panel. Using the File menu, you can also restore the factory defaults or save and recall your own configuration settings.

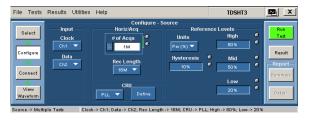

4. To connect the DUT, click Tests > Connect.

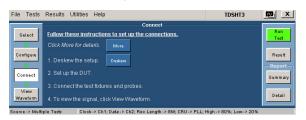

5. Make the connections as follows:

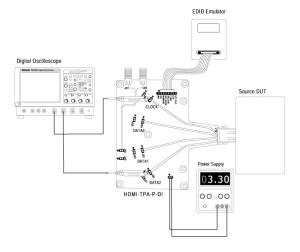

6. Ensure that your signal in the oscilloscope display is similar to the sample signal. Click View Waveform to display a sample of the expected signal. If the displays are not similar, go back and check your configuration and connections.

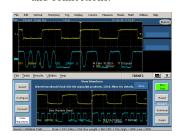

 Click Run Test to perform the test. The TDSHT3
 HDMI Compliance Test Software sets up the
 oscilloscope and the test runs displaying a progress
 indicator. 8. If you have run the tests successfully, the software makes **Result** available automatically and displays the eye diagram plot and the clock jitter plot. You can also view both the result summary of the test and the report configuration in the result pane.

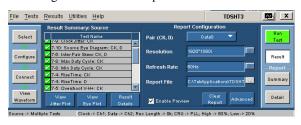

9. In the result summary pane, click **Result Details** to display the results of the tests.

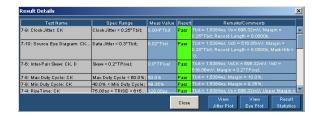

**10.** In the **Result Details** dialog box, click **Result Statistics** to display statistics based on the tests.

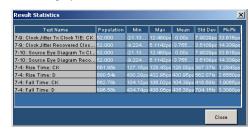

The software calculates statistics for each selected test, and logs the statistics on a cycle-by-cycle basis in a fairly large waveform. The standard statistics are for the Maximum, Minimum, Mean, Standard Deviation, and Population.

For up-to-date information on Tektronix oscilloscope solutions for HDMI Compliance Test Software, access the <a href="https://www.tektronix.com">www.tektronix.com</a> Web page.

# TDSHT3 Ordering Information

This software supports the TDS6000B, TDS6000C, TDS7254/B, TDS7404/B, CSA7404/B, TDS7704B, and DPO/DSA70000 series of oscilloscopes. Refer to the *Optional Applications Software on Windows-Based Oscilloscopes Installation Manual* for a list of specific models. The applications CD includes a PDF file of the online help.

To order along with oscilloscope:

• Opt. HT3 - HDMI Compliance Test Software To order an upgrade for an existing oscilloscope:

- TDS6000B Order TDS6BUP Opt. HT3
- TDS7000/B Order TDS7UP/7BUP Opt. HT3
- CSA7000/B Order TDS7UP/7BUP Opt. HT3

# Recommended Accessories

#### Oscilloscopes

- 16M Record Length/Ch Opt. 4M or more (for Eye Diagram and Jitter tests)
- Serial Trigger Opt. ST (for Inter-pair Skew tests)

# **HDMI Pattern Sources**

- Jitter Generation AWG710B (for Sink tests)
- Test Pattern Generation DTG5274 and DTGM30 for Sink Tests (three required)

# TDR Tests ■ Oscillos

Oscilloscope - TDS8000B with 80E03 and 80E04 modules

#### Probe

- Differential Probes P6330, P7330, P7350 (two probes required), and P7380
- Active Probes P7240 and above (two probes required)
- Probe Positioner PPM100 Flexible Arm Probe Positioner

### **Test Fixtures**

- Plug type HDMI TPA-P adapter set 013-A013-50
- Receptacle type HDMI TPA-R adapter set 013-A012-50

# TDSHT3 HDMI Compliance Test Software Copyright © 2004, Tektronix, Inc. All rights reserved. TEKTRONIX and TEK are registered trademarks of Tektronix, Inc. Tektronix

TDSHT3 HDMI Compliance Test Software Reference Source Test

www.tektronix.com

071-1959-01

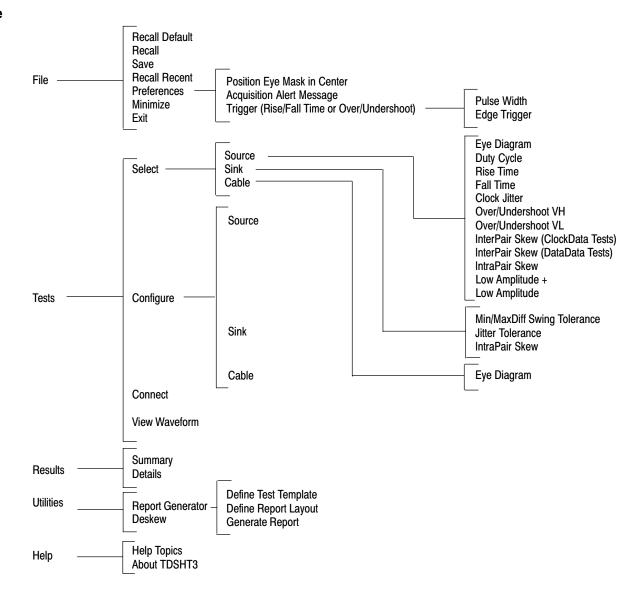

Copyright © Tektronix, Inc.